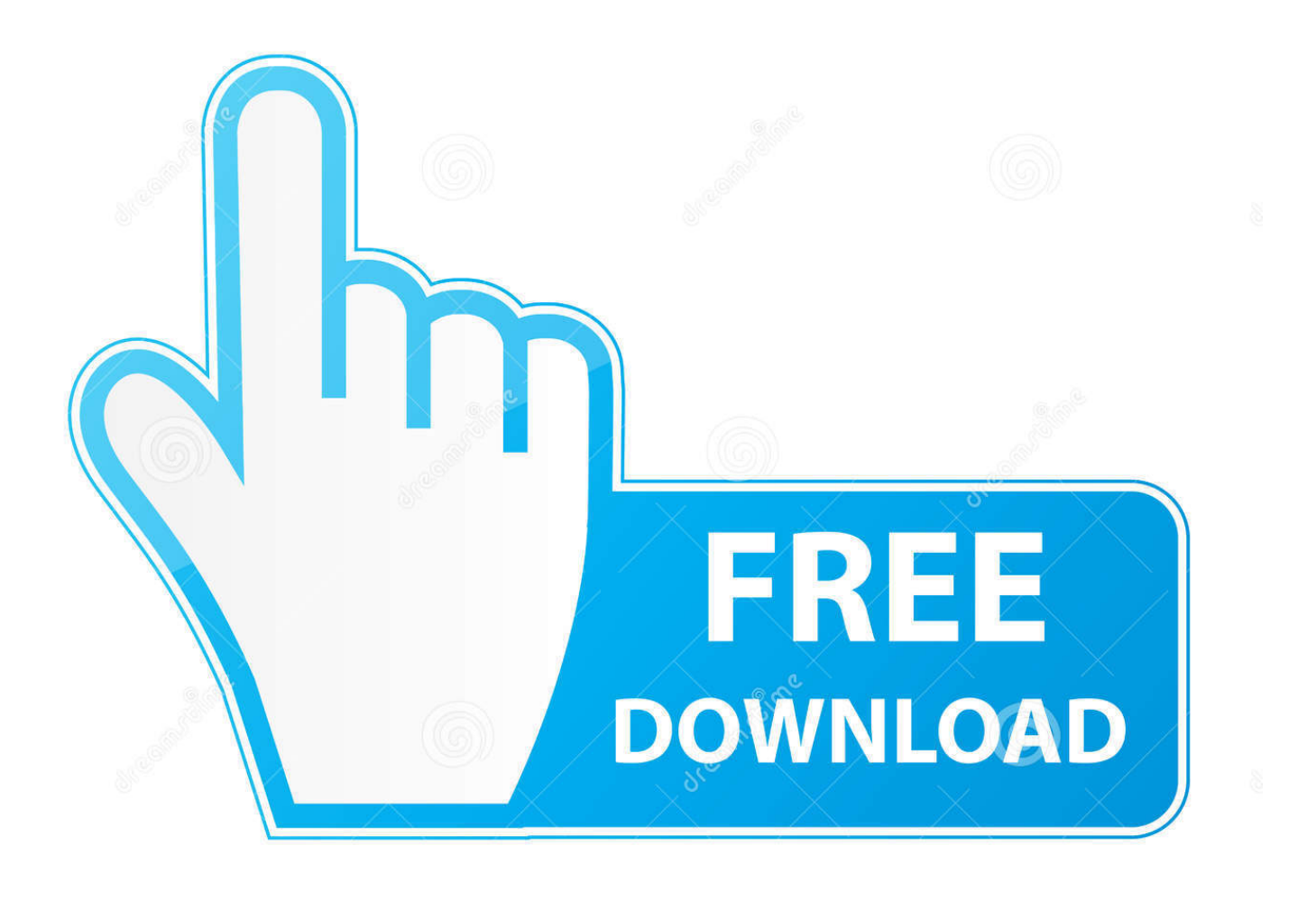

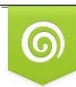

Download from Dreamstime.com previewing purposes only D 35103813 C Yulia Gapeenko | Dreamstime.com

É

[Bmw Kombi Vin Change](https://melissaellis.doodlekit.com/blog/entry/13797506/gom-player-mac-10411#VMZJm=fiPjwBVTei31Mqu2zUfgAdbIBPz==)

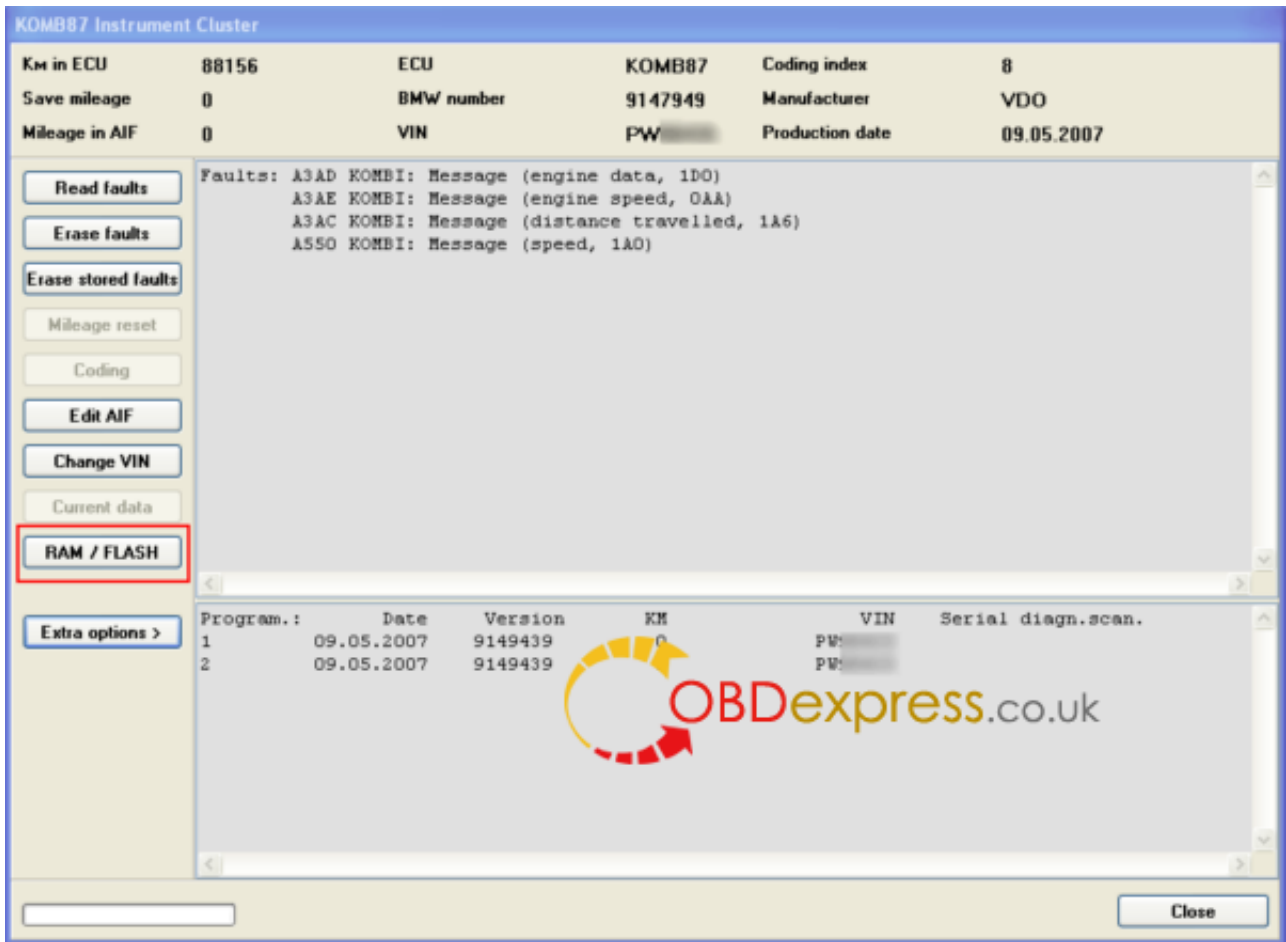

[Bmw Kombi Vin Change](https://melissaellis.doodlekit.com/blog/entry/13797506/gom-player-mac-10411#VMZJm=fiPjwBVTei31Mqu2zUfgAdbIBPz==)

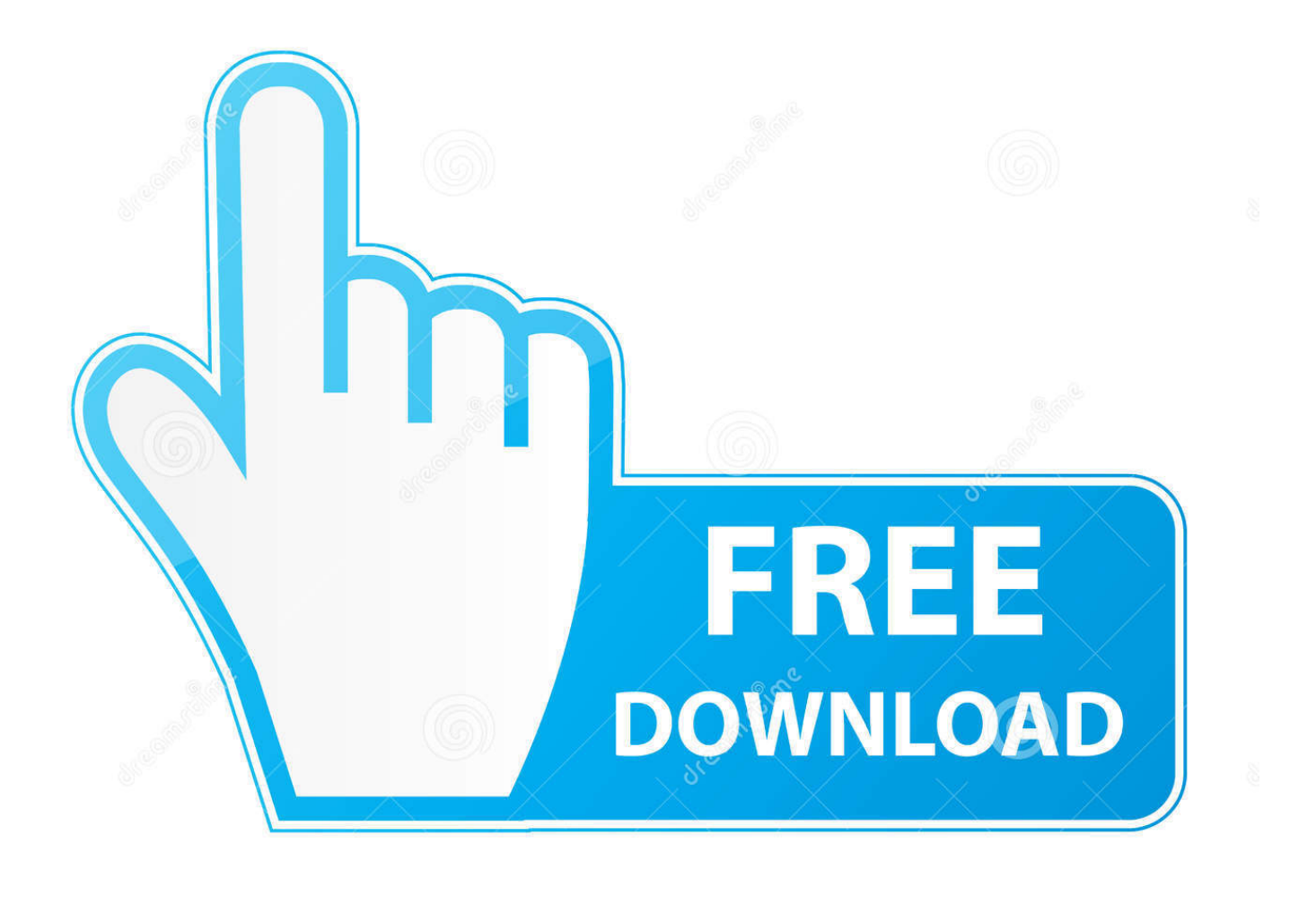

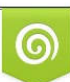

Download from Dreamstime.com or previewing purposes only D 35103813 O Yulia Gapeenko | Dreamstime.com

P

The modified BIN is now written to the EEPROM, and the data will be verified (g) Read the EEPROM again and check the modified bytes to be sure everything is ok.. I'm sharing with you how to write VIN in your CIC and MEDIA using Tool32, but same process can be used to change the VIN# of any module , the only difference is the PRG file related to the module you want to access.

- 1. bmw kombi change vin
- 2. bmw e60 kombi vin change
- 3. change vin kombi

Here, I will share the guide of how to replace the standard KOMBI in BMW F07/10/11 cars with a used extended 6WA Kombi.. Save the unmodified BIN and make a backup copy to a safe place Now erase the VIN (a) Replace (not insert !!!) byte 70 0F (1 pair) with "FF" (long VIN)(b) Replace all bytes from 80 00 to 80 0F (the whole line) with "FF" (long VIN)(c) Replace bytes 590 0E and 590 0F (2 pairs) with "FF" (short VIN)(d) Replace bytes 5A0 00 to 5A0 04 (5 pairs) with "FF" (short VIN)r270-esys-Kombi-Retrofit-9(e) Save the modified BIN (choose a new filename)(f) on the main screen, click on "WRITE".. The hardest and mistery part to get Internet/BMW live working is how to write the suitable VIN on the system.. DON'T DAMAGE THE CONNECTOR OR THE WIRES esys-Kombi-Retrofit-27Separate the secondary board from the main board, simply by squeezing the white securing tips and pulling the secondary board upwards.

# **bmw kombi change vin**

bmw kombi change vin, how to change stihl kombi attachments, bmw e60 kombi vin change, kombi oil change, change vin kombi, bmw e90 kombi vin change, vw kombi oil change, e60 kombi vin change, bmw e70 kombi vin change, bmw e46 kombi vin change, kombi vin change [Download Emitsms Widget For Mac](https://envesbemu.over-blog.com/2021/03/Download-Emitsms-Widget-For-Mac.html)

Disclaimer:YOU ARE AT YOUR OWN RISK !KOMBI's with the 160D0WQ chip here!What you need:a used 6WA KOMBI with a mileage LESS then your actual car mileage (if you install a KOMBI with higher mileage, the CAS module in the car will likely update to this higher mileage, and there's no possibility to revert !!! )R270 BDM Programmer http://www.. Posted by3 years agoFree VIN Decoder – Check VIN Number – VIN Lookup For Decoding Your Bmw Car History – Auto – Vehicle Identification Number.. 22) BMW ENET cable (Ethernet to OBD) that works with E-Sys http://www obd365 com/wholesale/bmw-enet-interface-cable-e-sys-icom-coding-f-series. [download free Windowsmessenger](https://nertacora.over-blog.com/2021/03/download-free-Windowsmessenger.html)

| <b>KOMB87 Instrument Cluster</b> |                                  |                                                                                           |                 |                              |                                               |       |
|----------------------------------|----------------------------------|-------------------------------------------------------------------------------------------|-----------------|------------------------------|-----------------------------------------------|-------|
| K <sub>m</sub> in ECU            | 88156                            | <b>ECU</b>                                                                                | KOMB87          | <b>Coding index</b>          | 8                                             |       |
| Save mileage                     | $\bf{0}$                         | <b>BMW</b> number                                                                         | 9147949         | Manufacturer                 | <b>VDO</b>                                    |       |
| <b>Mileage in AIF</b>            | $\bf{0}$                         | <b>VIN</b>                                                                                | PW <sub>I</sub> | <b>Production date</b>       | 09.05.2007                                    |       |
| <b>Read faults</b>               |                                  | Faults: A3AD KOMBI: Message (engine data, 1DO)<br>A3AE KOMBI: Message (engine speed, OAA) |                 |                              |                                               |       |
| <b>Erase faults</b>              |                                  | A3AC KOMBI: Message (distance travelled, 1A6)<br>A550 KOMBI: Message (speed, 1AO)         |                 |                              |                                               |       |
| Erase stored faults              |                                  |                                                                                           |                 |                              |                                               |       |
| Mileage reset                    |                                  |                                                                                           |                 |                              |                                               |       |
| Coding                           |                                  |                                                                                           |                 |                              |                                               |       |
| Edit AIF                         |                                  |                                                                                           |                 |                              |                                               |       |
| <b>Change VIN</b>                |                                  |                                                                                           |                 |                              |                                               |       |
| Current data                     |                                  |                                                                                           |                 |                              |                                               |       |
| <b>RAM / FLASH</b>               |                                  |                                                                                           |                 |                              |                                               |       |
| Extra options >                  | Program.:<br>1<br>$\overline{2}$ | Version<br>Date<br>09.05.2007<br>9149439<br>09.05.2007<br>9149439                         | KM              | VIN<br>PU <sub>2</sub><br>PW | Serial diagn.scan.<br><b>OBDexpress.co.uk</b> |       |
|                                  | $\leq$                           |                                                                                           |                 |                              |                                               |       |
|                                  |                                  |                                                                                           |                 |                              |                                               | Close |

[Firefox Version 57.0 Download For Mac](https://ormictusil.themedia.jp/posts/15684432)

## **bmw e60 kombi vin change**

### [Judge Dredd Origins Cbr Download Torrent](https://nessritoma.weebly.com/blog/judge-dredd-origins-cbr-download-torrent)

 r270-esys-Kombi-Retrofit-74 Click "Read" : the EEPROM should be read If not, check the testclip position and orientation.. obd365 com/wholesale/r270-b-mw-cas4-bdm-programmer-629 html SOIC 8 Pin Testclip compatible with the R270 Working E-Sys 3.. RE: BMW F10 - changing VIN in retrofitted HUCIC OK - many of you introduced me into confusion saying that I need FSTOOL to make script activation in retrofitted BMW F10.. remove the "Warranty Void Label" (of course, KOMBI warranty will be lost from now on)carefully unclip the 5 securing clips (without breaking them), beginning with the 2 bottom ones r270-esys-Kombi-Retrofit-2remove the front cover (paying attention to the KOMBI Button which will fall off (simply put it back later on) carefully unclip the back cover noses (one on the top, one on each side) an remove back cover esys-Kombi-Retrofit-26very carefully unclip the flat-wire on the right (Flip the connector up by using a flat screwdriver, then slowly remove the wires).. Watch out not to stress the lower flat wires esys-Kombi-Retrofit-28unfold the secondary board search the 8 Pin "160D0WQ" Chip on the mainboard (it's rather tiny) r270-esys-Kombi-Retrofit-6the top one of the 2 SOIC 8 chips–> Erase VIN on the 160D0WQStart the R270 Software (supposing you did install it correctly with all drivers before) On the Main Screen, click on "MCU" and select "160D/35160". [Intek Multicom 485 Service Manual](https://seankosapjyo.substack.com/p/intek-multicom-485-service-manual)

## **change vin kombi**

#### [Mac Miller Put It On Download](https://nonsreludo.over-blog.com/2021/03/Mac-Miller-Put-It-On-Download.html)

Step 1 – Erase the VIN in the used 6WA:–> Open the KOMBIRemove the 4 Torx-Screws from back cover r270-esys-Kombi-

Retrofit-12.. html A good car charger/power supply (12V/70A is recommended, although I used one with 20A).. The true is that FSTOOL make only E-series script activation ArchivedBMW Fxx 6WA Kombi Retrofit with R270 and EsysRead lots of Kombi retrofit information on the web and found many people in need of it.. To decode your VIN number, simply match your VIN characters to the chart below Search first to find the model year for your car, then, in order to check VIN number to determine your car history details, match the corresponding position of your vehicle ID number to each of the fields below.. 22 5 with actual PSDZData (49 4 is OK) for FLASHING Working E-Sys 3 18 4 for CODING (if you don't have a token for 3. e828bfe731 [Design Center For Autocad Mac](http://runnoitha.yolasite.com/resources/Design-Center-For-Autocad-Mac.pdf)

e828bfe731

[hamari adhuri kahani full hd movie download 720p 218](https://peideralo.localinfo.jp/posts/15684433)